# **ĐỀ CƯƠNG HỌC PHẦN THỨ 10: KỸ NĂNG ỨNG DỤNG CÔNG NGHỆ THÔNG TIN**

# **1. THÔNG TIN TỔNG QUÁT**

**Tên học phần (tiếng Việt):** Kỹ năng ứng dụng Công nghệ thông tin Tên học phần (tiếng Anh): Introduction to IT<br>Mã học phần: **Mã tự quản: 01202010** 

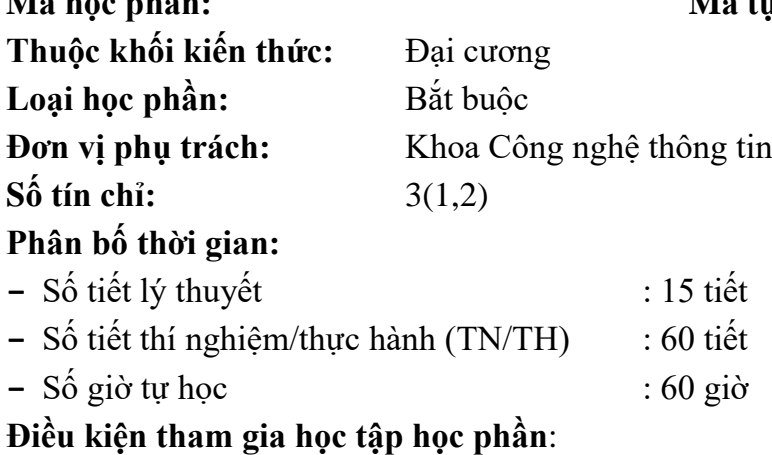

- **−** Học phần tiên quyết: Không
- **−** Học phần học trước: Không
- **−** Học phần song hành: Không

## **2. THÔNG TIN GIẢNG VIÊN**

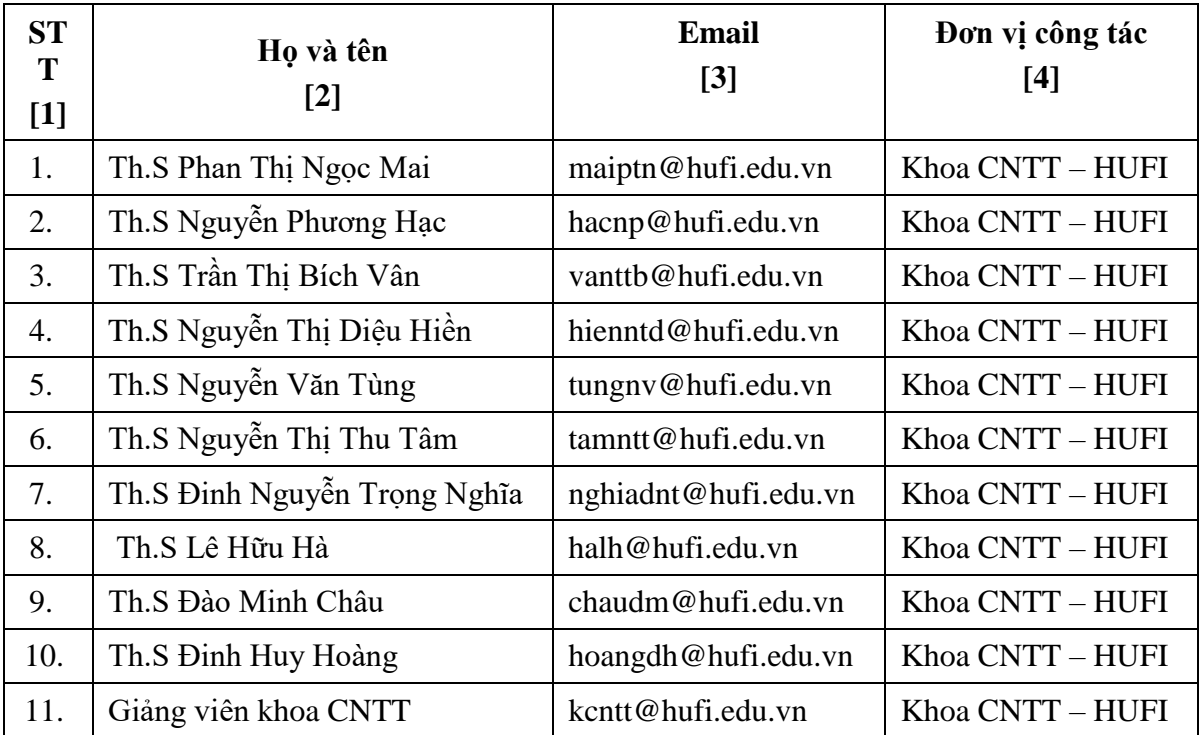

## **3. MÔ TẢ HỌC PHẦN**

Học phần này trang bị cho sinh viên các kiến thức, kỹ năng cơ bản, nền tảng về máy tính và mạng máy tính; các ứng dụng của công nghệ thông tin – truyền thông

(CNTT-TT); kỹ năng cơ bản trên hệ điều hành Windows; kỹ năng sử dụng các phần mềm tiện ích: soạn thảo và xử lý văn bản với Ms Word, sử dụng trình chiếu với Ms PowerPoint, sử dụng bảng tính với Ms Excel, lập kế hoạch dự án với Microsoft Project, sử dụng Internet và biên tập trang thông tin điện tử bằng WordPress để người học ứng dụng trong học tập và nghiên cứu. Đồng thời rèn luyện người học có ý thức trong an toàn lao động, an toàn thông tin khi làm việc với máy tính và có ý thức tôn trọng bản quyền và bảo mật thông tin

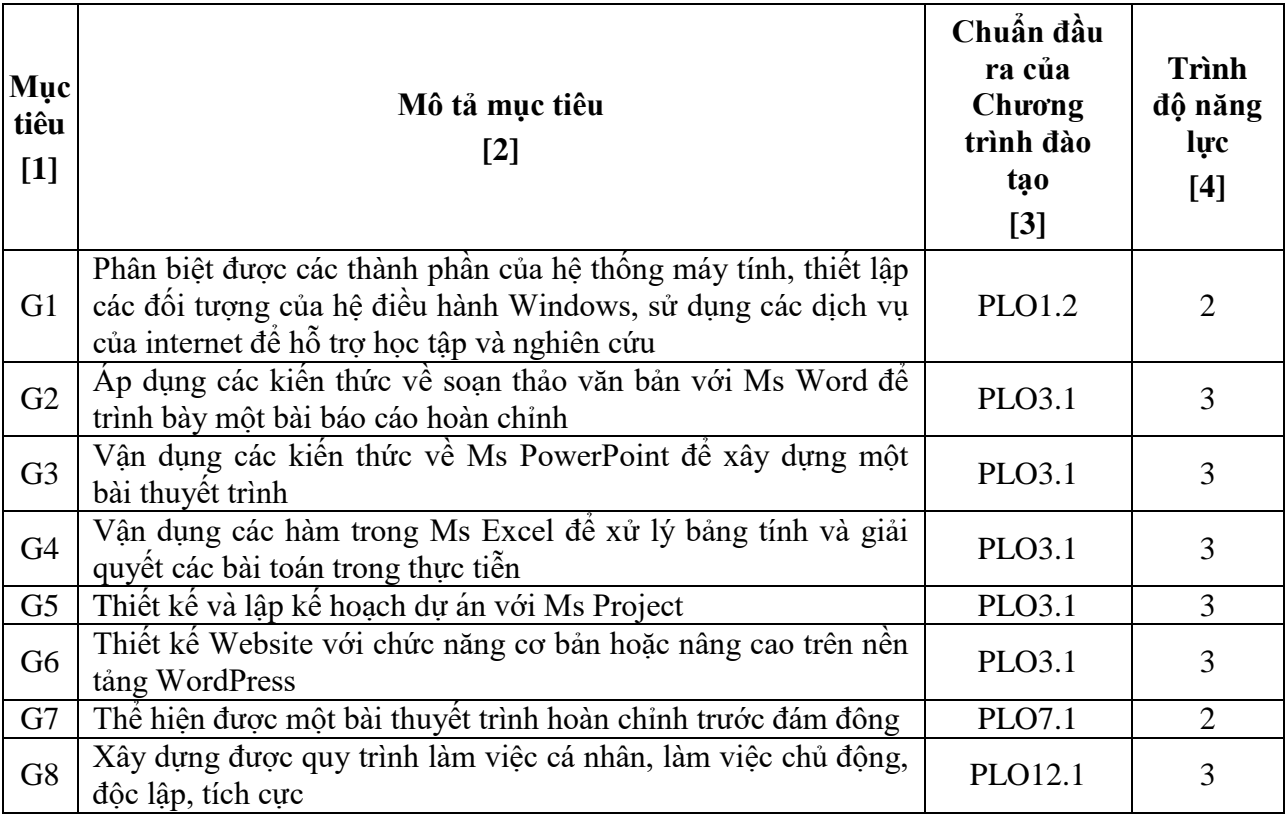

# **4. MỤC TIÊU HỌC PHẦN**

## **5. CHUẨN ĐẦU RA HỌC PHẦN**

Chuẩn đầu ra (CĐR) chi tiết của học phần (**\***) như sau:

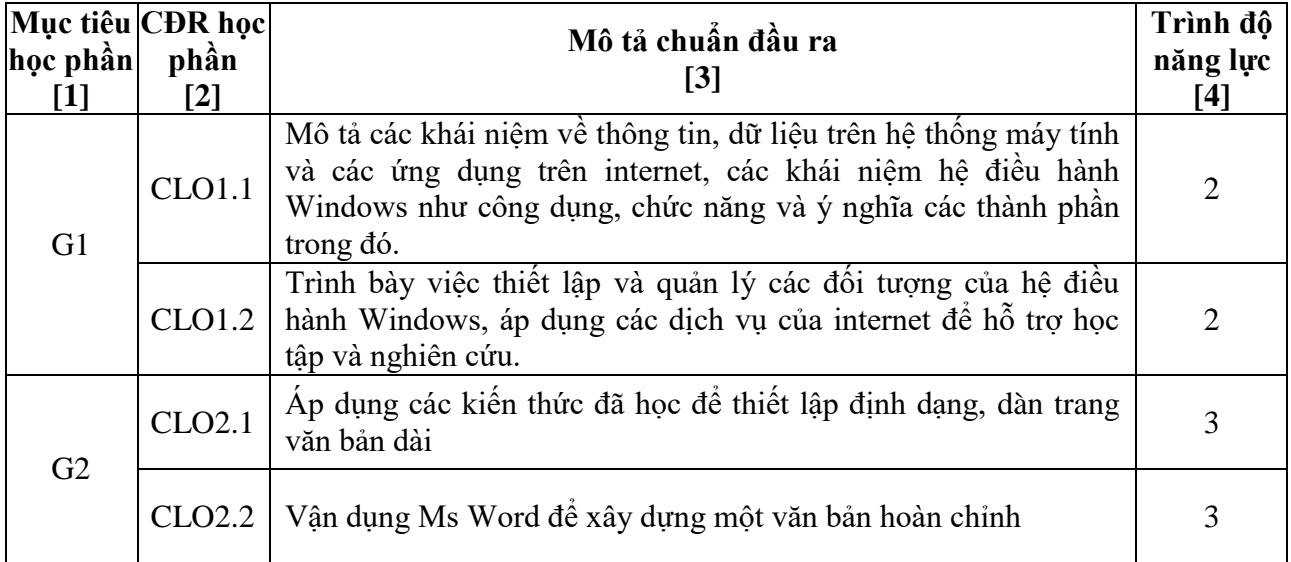

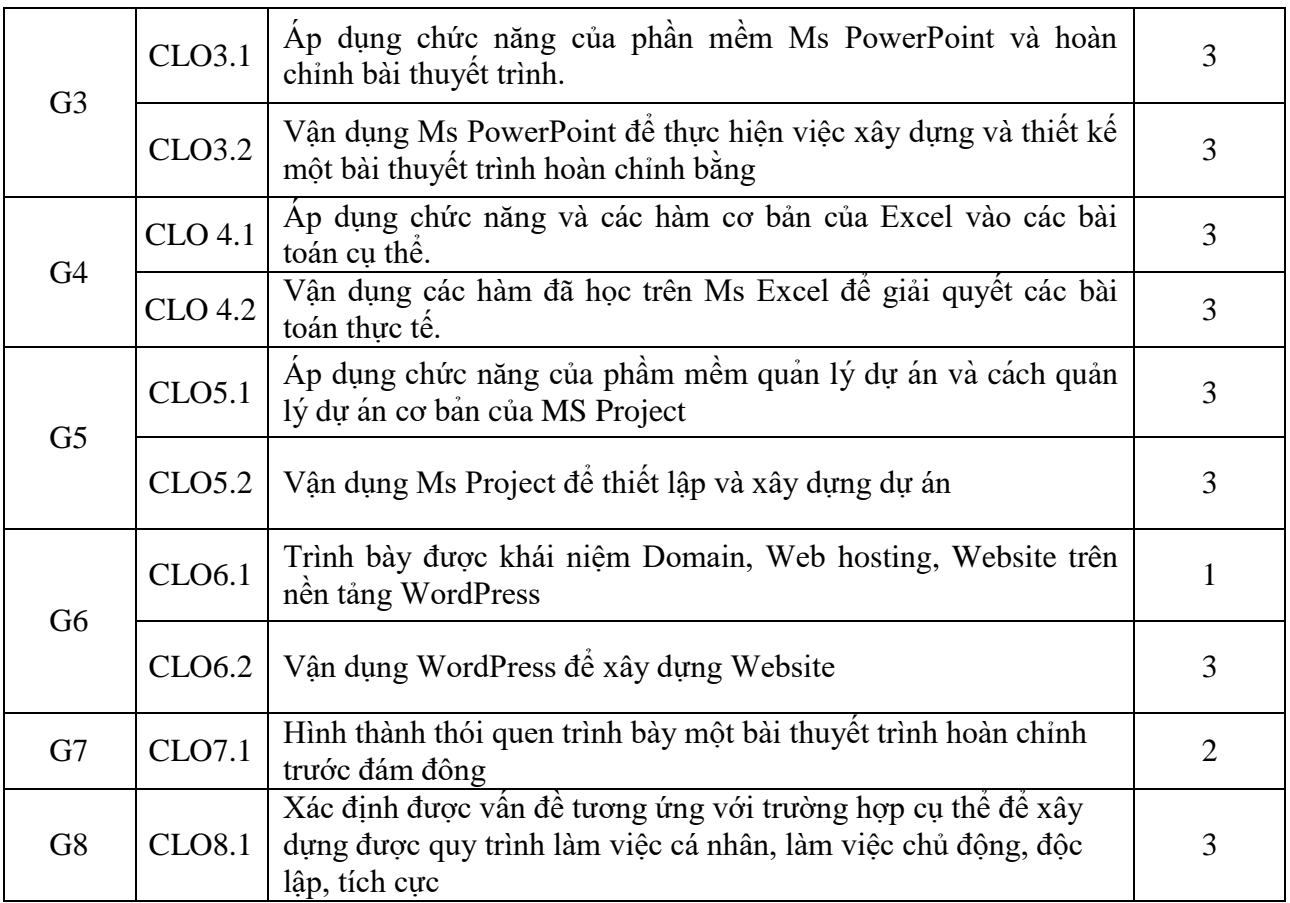

# **6. NỘI DUNG HỌC PHẦN**

# **6.1. Phân bố thời gian tổng quát**

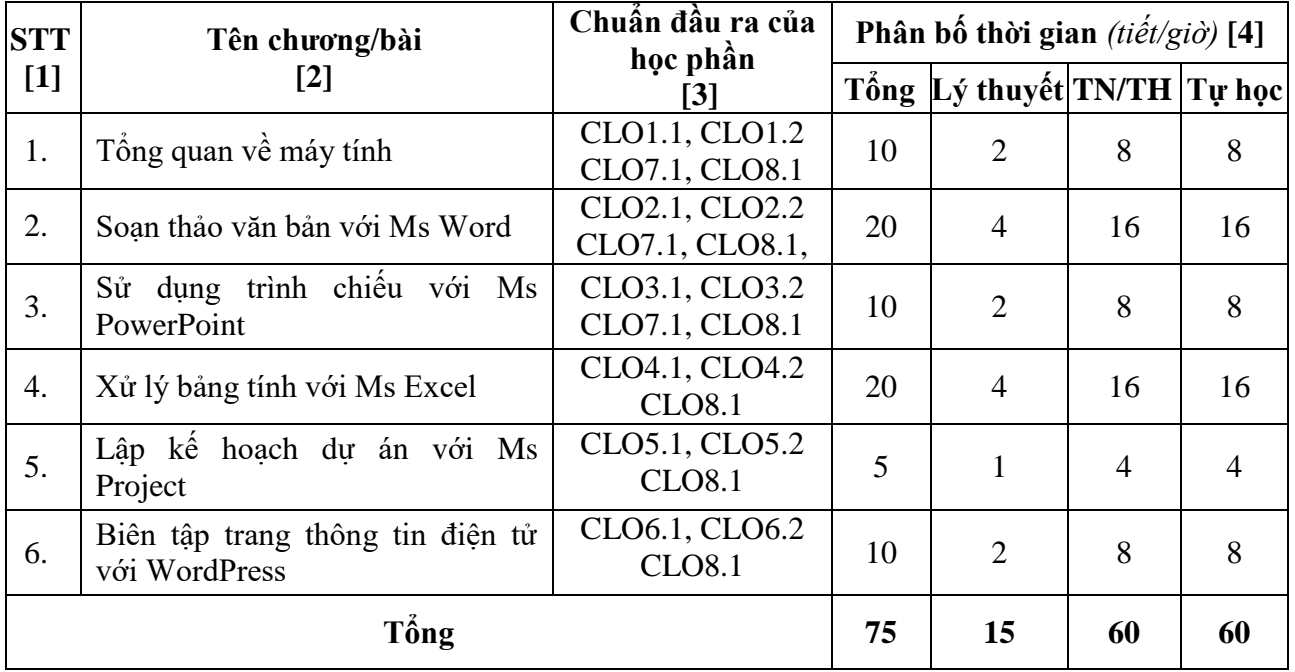

**6.2. Nội dung chi tiết của học phần Chương 1. Tổng quan về máy tính**

- 1.1. Tổng quan về máy tính
	- 1.1.1. Giới thiệu

1.1.2. Phần cứng máy tính

- 1.1.3. Phần mềm máy tính
- 1.1.4. Mạng máy tính
- 1.1.5. Ứng dụng của Công nghệ thông tin và truyền thông
- 1.1.6. Phần mềm độc hại và phòng chống virus
- 1.1.7. Quy định trong bản quyền và bảo vệ dữ liệu
- 1.2. Hệ điều hành
	- 1.2.1. Giới thiệu
	- 1.2.2. Một số thao tác cơ bản trên hệ điều hành
	- 1.2.3. Quản lý tập tin và thư mục
	- 1.2.4. Một số phần mềm tiện ích
	- 1.3. Khai thác Internet
	- 1.3.1. Giới thiệu Internet
	- 1.3.2. Sử dụng Google App

#### **Chương 2. Soạn thảo văn bản với Ms Word**

- 2.1. Tổng quan về Ms Word
	- 2.1.1. Giới thiệu
	- 2.1.2. Giao diện Word
	- 2.1.3. Các thao tác cơ bản trong Ms Word
	- 2.1.4. Thao tác trên tập tin
	- 2.1.5. Các thao tác văn bản cơ bản
- 2.2. Định dạng văn bản
	- 2.2.1. Định dạng ký tự
	- 2.2.2. Định dạng đoạn văn bản
- 2.3. Chèn các đối tượng vào văn bản
	- 2.3.1. Bảng
	- 2.3.2. Vẽ đồ thị
	- 2.3.3. Chữ nghệ thuật
- 2.4. Làm việc với nhóm lệnh Illustrations
	- 2.4.1. Chèn hình ảnh
	- 2.4.2. Định dạng các đối tượng đồ họa
	- 2.4.3. Chèn công thức toán học
- 2.5. Mail Merge
- 2.6. Tạo Comment và Track Changes
- 2.7. Làm việc với tư liệu lớn
	- 2.7.1. Trang bìa
	- 2.7.2. Tạo mục lục tự động
	- 2.7.3. Footnote và Endnote
	- 2.7.4. Header và Footer
	- 2.7.5. Tạo section
- 2.8. Định dạng trang in và in ấn
	- 2.8.1. Đinh dạng trang in
	- 2.8.2. In ấn
- **Chương 3. Sử dụng trình chiếu với PowerPoint**
- 3.1. Tổng quan về Ms PowerPoint
	- 3.1.1. Giới thiệu
	- 3.1.2. Quy tắc thiết kế bài trình chiếu
	- 3.1.3. Các thao tác cơ bản Ms PowerPoint
- 3.2. Làm việc với slide
- 3.2.1. Làm việc với Slide Master
- 3.2.2. Làm việc với văn bản
- 3.2.3. Tạo bảng
- 3.2.4. Chèn biểu đồ
- 3.2.5. Chèn hình ảnh, đối tượng vẽ, chữ nghệ thuật
- 3.2.6. Làm việc với Video
- 3.2.7. Làm việc với Audio
- 3.2.8. Thiết lập hành động cho đối tượng
- 3.2.9. Tạo nút hành động
- 3.3. Tạo hiệu ứng
	- 3.3.1. Hiệu ứng chuyển Slide
	- 3.3.2. Tạo hiệu ứng hoạt hình
	- 3.4. Hoàn thiện bài thuyết trình
	- 3.4.1. Tạo tiêu đề đầu và cuối trang
	- 3.4.2. In ấn
	- 3.4.3. Làm việc với các trình chiều

3.4.4. Đóng gói bài thuyết trình

#### **Chương 4. Xử lý bảng tính với Ms Excel**

- 4.1. Sử dụng bảng tính
	- 4.1.1. Tổng quan về Ms Excel
	- 4.1.2. Khởi động/thoát Ms Excel
	- 4.1.3. Giao diện Ms Excel
	- 4.1.4. Các thao trên file
	- 4.1.5. Một số thao tác trên Sheet
	- 4.2. Sử dụng công thức và hàm
	- 4.2.1. Dữ liệu trong Excel
	- 4.2.2. Các kiểu dữ liệu
	- 4.2.3. Các loại địa chỉ
	- 4.2.4. Các phép toán cơ bản
	- 4.2.5. Một số hàm cơ bản
- 4.3. Làm việc với Cơ sở dữ liệu
	- 4.3.1. Cơ sở dữ liệu trong Excel
	- 4.3.2. Xây dựng vùng tiêu chuẩn
	- 4.3.3. Sắp xếp dữ liệu
	- 4.3.4. Trích lọc dữ liệu
	- 4.3.5. Nhóm hàm cơ sở dữ liệu
	- 4.3.6. Biểu diễn dữ liệu bằng biểu đồ
- 4.4. Định dạng trang in và in ấn
	- 4.4.1. Định dạng trang in
	- 4.4.2. In ấn

#### **Chương 5. Lập kế hoạch dự án với Ms Project**

- 5.1. Tổng quan về Ms Project
	- 5.1.1. Giới thiệu
	- 5.1.2. Giao diện Ms Project
	- 5.1.3. Tạo dự án mới
	- 5.1.4. Quản lý tập tin
- 5.2. Tạo danh sách công việc
	- $5.2.2$ . Tao các mốc quan trong
- 5.2.3. Tạo các giai đoạn dự án
- 5.2.4. Mối quan hệ các công việc
- 5.2.5. Chuyển chức năng thiết lập thủ công sang tự động
- 5.2.6. Tạo lịch làm việc
- 5.3. Quản lý dư án
	- 5.3.1. Thiết lập nguồn lực
	- 5.3.2. Thiết lập thời gian
	- 5.3.3. Thiết lập chi phí
- 5.4. Báo cáo trạng thá i dự án và in ấn
	- 5.4.1. Báo cáo trạng thái dự án
	- 5.4.2. In ấn

#### **Chương 6. Biên tập trang thông tin điện tử với WordPress**

- 6.1. Tổng quan WordPress
	- 6.1.1. Giới thiệu
	- 6.1.2. Ưu/nhược điểm của WordPress
	- 6.1.3. Thiết kế website WordPress cần những gì?
- 6.2. Cài đặt Worpress
- 6.3. Cấu hình WordPress cho một Website hoàn chỉnh
	- 6.4. Quản trị nâng cao
	- 6.4.1. Công cụ nâng cao
	- 6.4.2. Quản trị admin

### **7. ĐÁNH GIÁ HỌC PHẦN**

- **−** Thang điểm đánh giá: 10/10
- **−** Kế hoạch đánh giá học phần cụ thể như sau:

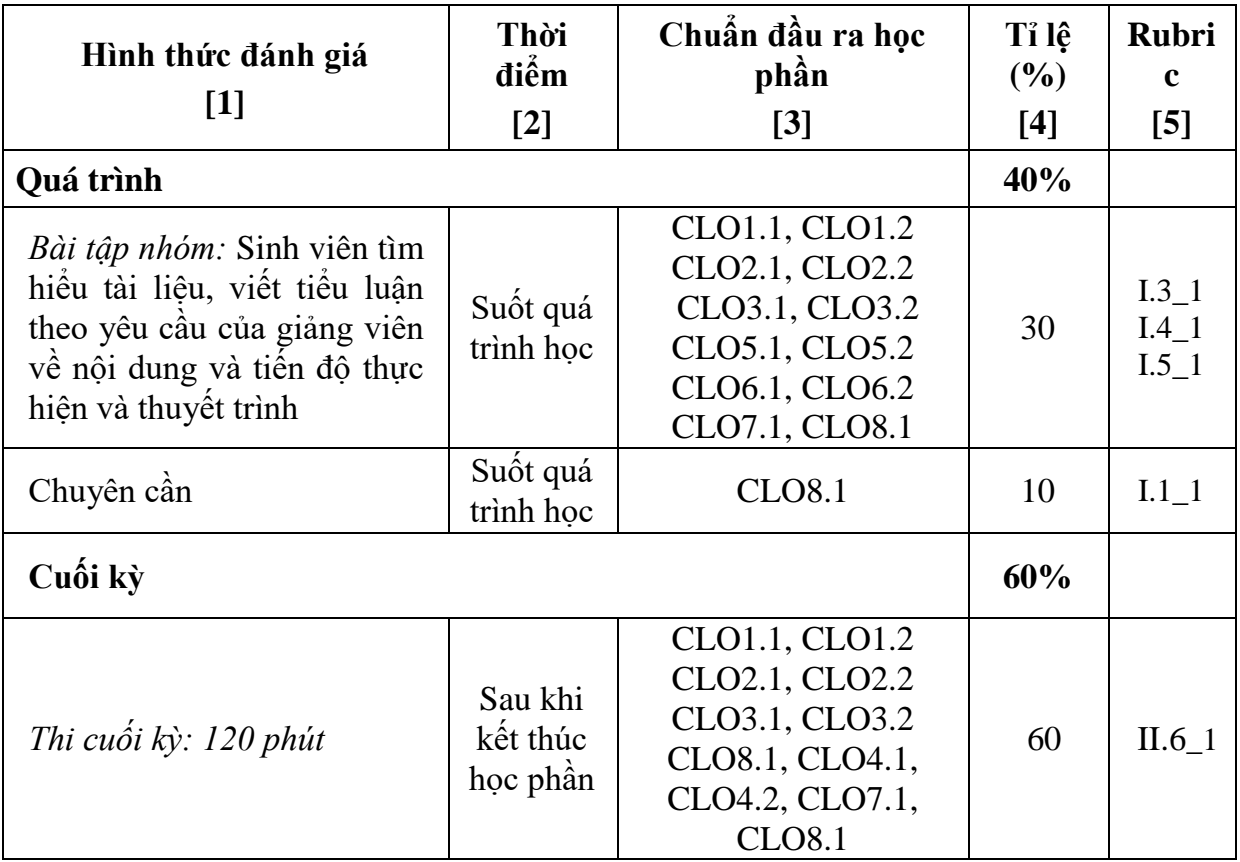

## **8. NGUỒN HỌC LIỆU**

#### **8.1. Sách, giáo trình chính**

[1] Khoa Công nghệ Thông tin, *Kỹ năng ứng dụng Công nghệ thông tin*, Trường Đại học Công nghiệp Thực phẩm Tp.HCM, 2020

#### **8.2. Tài liệu tham khảo**

- [1] Joyce CLOx, Joan Lambert, *Microsoft Word, Excel, PowerPoint 2013 Step by Step*, Microsoft Press, 2013.
- [2] Nguyễn Thanh Phương, Đặng Bình Phương, *Tin học cơ sở*, NXB Khoa học và Kỹ thuật, 2018.
- [3] Carl Chatfield, PMP, and Timothy Johnson, MCTS, Microsoft Project 2016 Step by Step, Microsoft Press, 2016.
- [4] [https://www.wpbeginner.com/.](https://www.wpbeginner.com/)

#### **8.3. Phần mềm**

- − Hệ điều hành Windows 7/8/10
- − Trình duyệt Web Chrome, Edge, Firefox
- − Phần mềm luyện gõ phím Typing Master
- − Phần mềm gõ dấu Unikey
- − Phần mềm Winrar
- − Microsoft Office 2010 hoặc cao hơn
- − Microsoft Project 2010 hoặc cao hơn

### **9. QUY ĐỊNH CỦA HỌC PHẦN**

#### **1. Quy định về hành vi lớp học:**

− SV phải tham dự ít nhất 80% tổng thời lượng học phần; đi học đúng giờ, nghiêm túc trong giờ học và tuân theo sự hướng dẫn của giảng viên.

− SV mặc trang phục đúng quy định của Nhà trường; trong giờ học không được ồn ào, không sử dụng điện thoại, hoặc làm việc riêng. Nếu vi phạm thì tùy mức độ bị xử lí như: bị cảnh cáo, trừ điểm chuyên cần hay bị mời ra khỏi lớp.

− Sử dụng đúng mục đích, bảo quản tài sản trang thiết bị, cơ sở vật chất và giữ gìn vệ sinh môi trường.

#### **2. Quy định về học vụ:**

− Thực hiện nghiêm túc quy chế học vụ của Nhà trường

− SV phải chuẩn bị, xem bài và làm bài tập trước khi đến lớp; đến lớp/trường phải chuẩn bị tập, viết, giấy nháp và máy tính cầm tay (nếu có), khuyến khích mang máy tính cá nhân trong các buổi hướng dẫn thực hành.

#### **3. Quy định về tự học:**

Đọc tài liệu và làm bài tập tại nhà, sinh viên phải chứng minh việc tư học thông qua đóng góp bài giảng bằng việc tham gia giải bài tập và trả lởi câu hỏi; nếu giải bài tập và phát biểu đúng được ghi nhận điểm cộng cho điểm chuyên cần của học phần.

#### **10. HƯỚNG DẪN THỰC HIỆN**

− Phạm vi áp dụng: Đề cương này được áp dụng cho sinh viên đại học trong trường Đại học Công nghiệp Thực phẩm Tp.HCM bắt đầu từ khóa tuyển sinh năm học 2020 - 2021.

− Giảng viên: Dựa vào đề cương tổng quát này để biên soạn đề cương chi tiết học phần phục vụ giảng dạy, biên soạn đề kiểm tra và bộ đề thi.

− Sinh viên: Sử dụng đề cương học phần tổng quát này làm cơ sở để biết thông tin về học phần, từ đó xác định nội dung học tập và chủ động lên kế hoạch học tập phù hợp nhằm đạt được kết quả mong đợi.

− Đề cương học phần tổng quát được ban hành kèm theo chương trình đào tạo và công bố đến các bên liên quan theo quy định.

## **11. PHÊ DUYỆT**

☒ Phê duyệt lần đầu ☐ Phê duyệt bản cập nhật lần thứ:

**Ngày phê duyệt:** 18/8/2020

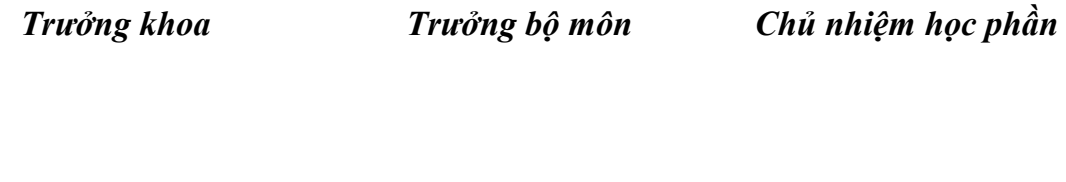

Vũ Thanh Nguyên Nguyễn Thị Bích Ngân Phan Thị Ngọc Mai